## **Schematic Tab (View Menu) (Platform Designer)**

You open this tab in Platform Designer by clicking **View** > **Schematic**.

Displays a schematic representation of your Platform Designer system. Tab controls allow you to zoom into a component or connection, or to obtain tooltip details for your selection. You can use the image handles in the right panel to resize the schematic image.

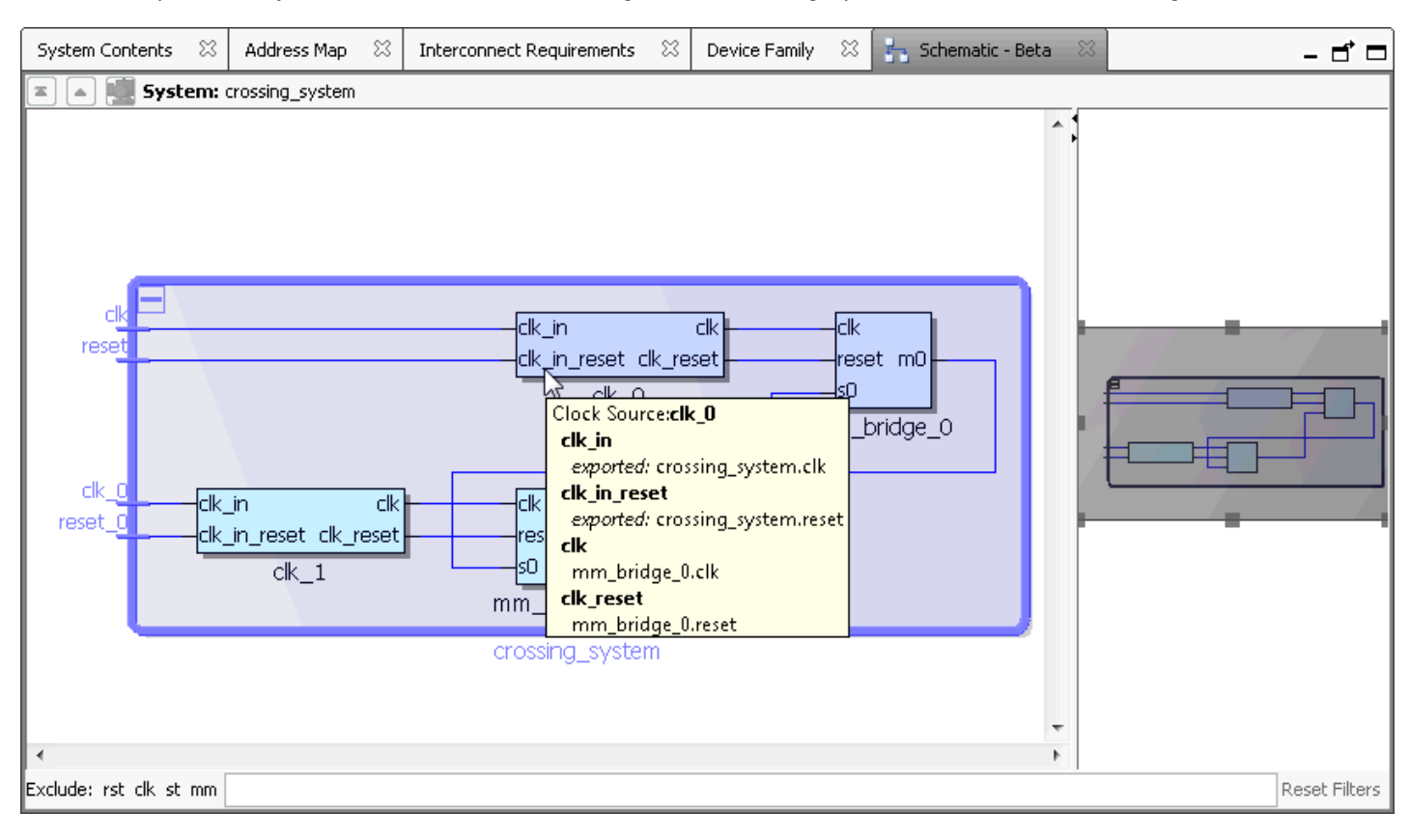